# **Scripts
for
Google
Maps**

# **Carol
LaRow

Handout**

# **Finding
An
Image:**

- 1. Work with the instructor to find an image on the WEB
- 2. At present, Google does not allow for uploading images from your hard drive to placemarkers
- 3. Learn to use different tabs or windows when finding images to make working easier
- 4. Copy
the
url
for
the
image
of
your
choice
- 5. Be
sure
you
have
located
the
image
itself,
not
a
page
with
several
images
and
text

# **Adding
Images
To
Placemarkers:**

- 1. Add
a
placemarker
to
your
map
- 2. Give
the
placemarker
a
title
in
the
box
provided
- 3. Click
on
the
icon
for
inserting
an
image
- 4. A
window
will
open
above
the
window
you
are working
on
- 5. Add
the
url
for
the
image
in
the
box
provided.
(The
url is
probably
very
long.
Be
sure
and
copy
it
from
the site on the WEB.)
- 6. Note
the
site
from
which
you
obtain
the
image
so
you can
cite
your
source.
- 7. Paste
the
url
for
the
image
into
the
box
provided.

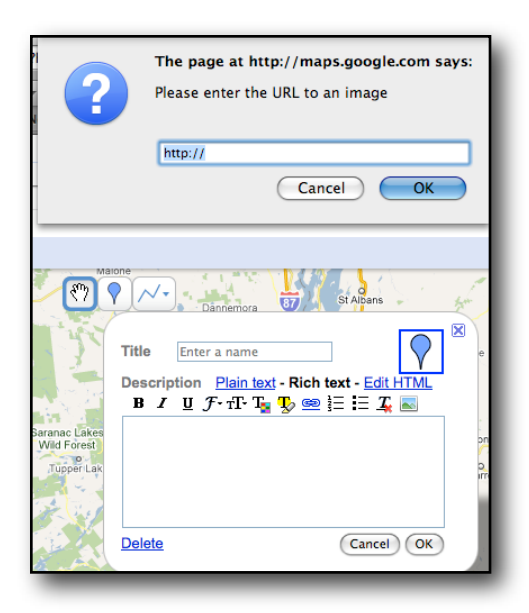

**Sample url:** http://www.homes101.net/photos/communities/MA\_Lexington\_7386.jpg

#### **An
image
will
appear
inside
the
placemarker
window:**

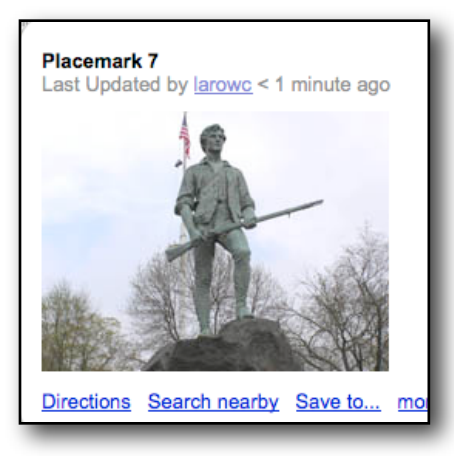

- 1. Hit
the
Return
Key
to
type
text
under
the
image,
or
- 2. Add the text before you insert the image, if you wish to have the text above the image

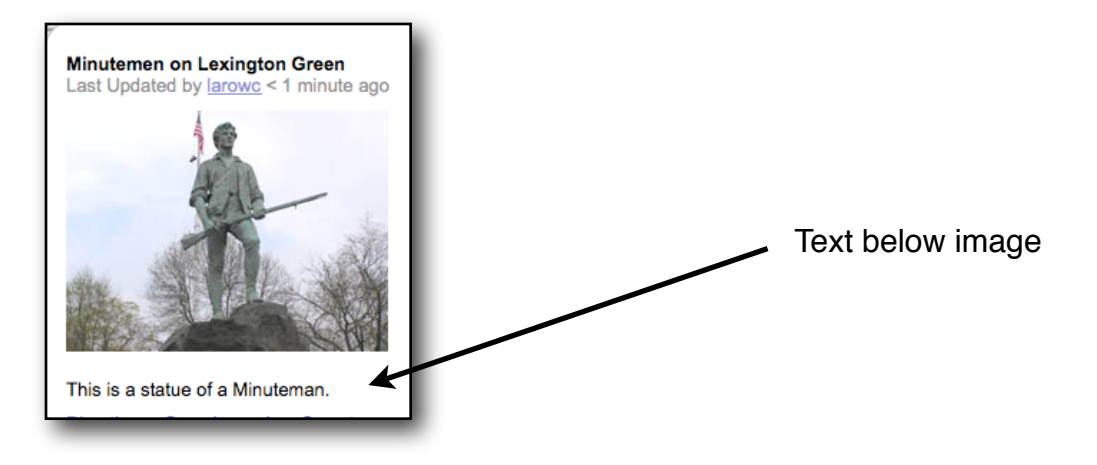

# Add the necessary citation for the images you choose.

A good site for citing WEB images is "Son of Citation Machine." http://citationmachine.net/

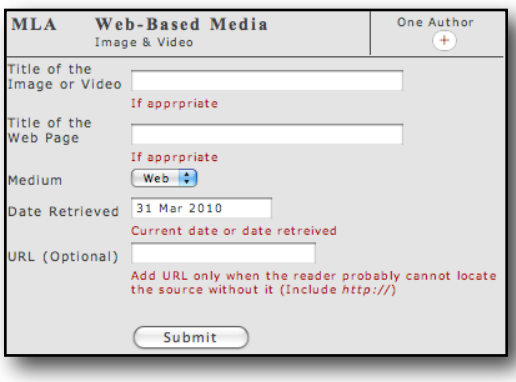

#### **Citation
Added
Below
Image:**

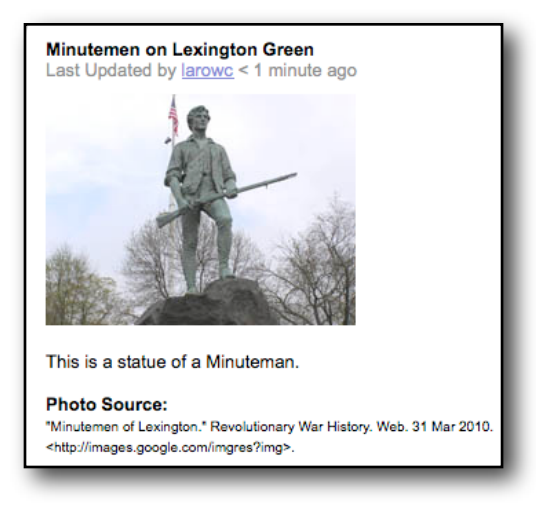

# **Creative
Commons
Requirments:**

You may also find images on Creative Commons, Flickr, or Wikipedia. You will have to read their references for attributions
required
by
the
contributors.

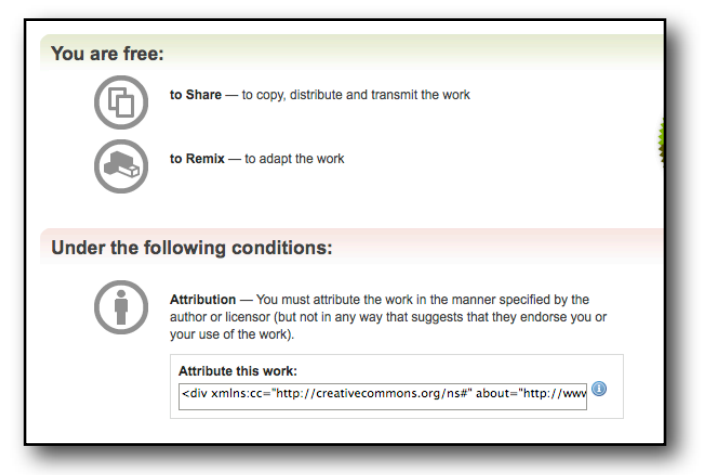

#### Copied this from Creative Commons (It is not as long when it appears under an image):

<div xmlns:cc="http://creativecommons.org/ns#" about="http://www.flickr.com/photos/sackton/4101451828/"><a rel="cc:attributionURL" href="http://www.flickr.com/photos/sackton/">http://www.flickr.com/photos/sackton/</ a> / <a rel="license" href="http://creativecommons.org/licenses/by-sa/2.0/">CC BY-SA 2.0</a></div>

# **Creative
Commons
Attribution
Added:**

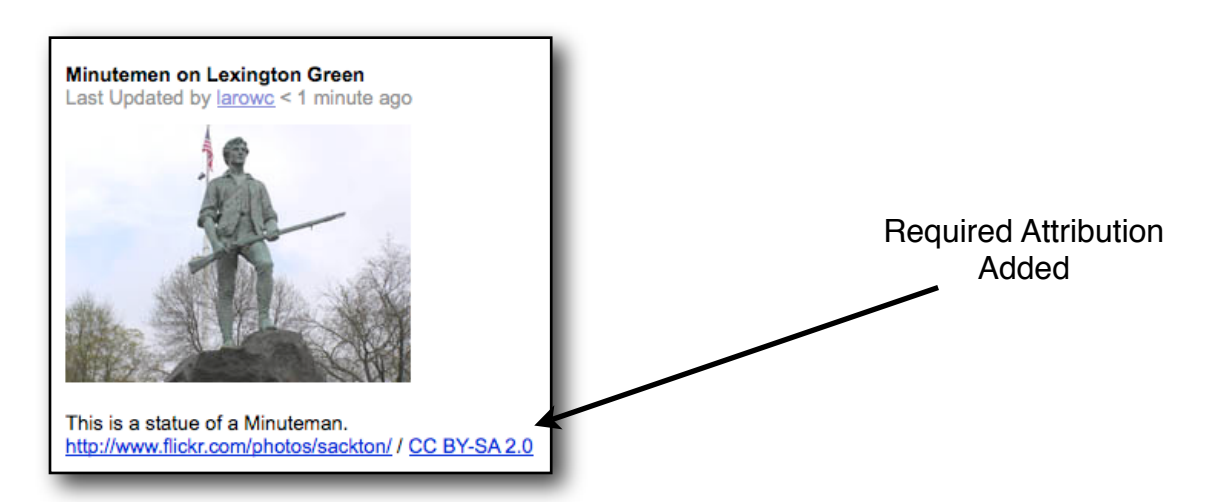

# **If
Image
is
Too
Large
For
Placemarker:**

- 1. The
size
of
the
image
must
be
altered
- 2. Instructor
will
do
this
with
you